### **[v2n's](https://v2n.hatenablog.com/) diary**

#### [2021-08-11](https://v2n.hatenablog.com/archive/2021/08/11)

# Aruba Instant On AP11をUnified AP[として使う](https://v2n.hatenablog.com/entry/2021/08/11/200131)

しばらく前に Aruba Instant On AP11 が特価販売されており,自宅用に 2 台購入した.

そのまま使っても十分すぎるほど良い AP だが,個人的には LAN 内のネットワーク機器の管理が[クラウドサ](http://d.hatena.ne.jp/keyword/%A5%AF%A5%E9%A5%A6%A5%C9) ービスに依存している点は好ましくないと思い,LAN 内の Virtual Controller で管理できる Unified AP <del>(旧称</del> Instant AP; IAP) 化をしてみた.

追記: Instant AP (IAP) を Unified AP の旧称として紹介していたが, これは誤解だった. 仮想コントローラ機 能のみ対応のものが Instant AP,仮想コントローラ + コントローラの両対応が Unified AP であるらしい.

- Aruba Instant On  $AP11 =$  Aruba  $AP-303$
- Aruba Instant On AP11  $\oslash$  Aruba AP-303 Unified AP  $\text{/L}$ 
	- o 1. Unified AP のイメージでネットワークブートする
		- APBootのコンソールに落ちる
		- とりあえず factory\_reset する
		- **n** [printenv](#page-1-0)
		- ネットワークブート
	- o 2. Unified AP のファームウェアを書き込む
	- 3. ブートローダの設定を変更する

## <span id="page-0-0"></span>**Aruba Instant On AP11 = Aruba AP-303**

AP11 は Unied AP である AP-303 とほぼ同じハードウェアであり,外装[とファームウェア](http://d.hatena.ne.jp/keyword/%A5%D5%A5%A1%A1%BC%A5%E0%A5%A6%A5%A7%A5%A2)だけが異なる. 実 際, AP11 のラベルには Model: APIN0303 と書かれており,また,[技術基準適合](http://d.hatena.ne.jp/keyword/%B5%BB%BD%D1%B4%F0%BD%E0%C5%AC%B9%E7)証明番号は AP11 と AP-303 のどちらも 018-170421 であり区別されていない.

## **Aruba Instant On AP11** の **Aruba AP-303 Unied AP** 化

AP11 で AP-303 の[ファームウェア](http://d.hatena.ne.jp/keyword/%A5%D5%A5%A1%A1%BC%A5%E0%A5%A6%A5%A7%A5%A2)を起動することにより, AP11 の Unified AP 化が可能である.

Unified AP 化にはシリアルコンソールケーブル, TFTP サーバと AP-303 の[ファームウェアイ](http://d.hatena.ne.jp/keyword/%A5%D5%A5%A1%A1%BC%A5%E0%A5%A6%A5%A7%A5%A2)メージが必要で ある.

シリアルコンソールケーブルには自作のケーブルを使用した. AP11 のコンソール端子は USB Micro-B コネク タが使われているが,信号は 3.3V の UART が流れている. 純正のコンソールケーブルである AP[-CBL](http://d.hatena.ne.jp/keyword/CBL)-SERU を購入しない場合でも,USB ケーブルを加工して USB-UART に繋げることでケーブルを自作できる.

TFTP サーバは TFTPD64 を使用した.

AP-303 [のファームウェア](http://d.hatena.ne.jp/keyword/%A5%D5%A5%A1%A1%BC%A5%E0%A5%A6%A5%A7%A5%A2)は, 入手可能な最新版の ArubaInstant Ursa 8.8.0.1 80393 を使用した. こ のファイルは TFTP サーバのルート直下に配置する. (旧版[のファームウェア](http://d.hatena.ne.jp/keyword/%A5%D5%A5%A1%A1%BC%A5%E0%A5%A6%A5%A7%A5%A2)の URL が<u>ここ</u>に記載されているので,参考にしてほしい.)

## **1. Unied AP** のイメージでネットワークブートする

### **APBoot**のコンソールに落ちる

シリアルコンソールを接続して起動すると[,ブートローダの](http://d.hatena.ne.jp/keyword/%A5%D6%A1%BC%A5%C8%A5%ED%A1%BC%A5%C0) APBoot が起動する.(APBootはU-Bootがベース らしい.)

Hit <Enter> to stop autoboot: 2 と表示されてから 2 秒以内にエンターキーを入力すると, 自動起動 せずにAPBootのコンソールに落ちる.

(シリアルコンソールの接続設定は 9600bps, 8 data bits, no parity, 1 stop bit)

```
APBoot 2.5.0.2 (build 70487)
Built: 2019-05-14 at 12:27:57
Model: AP11
DRAM: 512 MiB
Flash: Detected MX25R3235F: with write protection total 4 MiB
NAND: 128 MiB
Power: DC
Net: eth0
Radio: ipq4019#0, ipq4019#1
FIPS: passed
Hit <Enter> to stop autoboot: 0
apboot>
```
## とりあえず **factory\_reset** する

Instant On AP として使用すると APBoot の[環境変数](http://d.hatena.ne.jp/keyword/%B4%C4%B6%AD%CA%D1%BF%F4)に設定が書き込まれてしまうので,設定を初期化してお く.

```
apboot> factory_reset
Clearing state...
Checking OS image and flags
Image is signed; verifying checksum... passed
Preserving image partition 0
Erasing flash sector @ 0x3a0000... OK
Erasing UBIFS ...done
Purging environment...
preserving os partition (1)
Erasing SPI flash...Writing to SPI flash...done
Erasing SPI flash...Writing to SPI flash...done
```
### <span id="page-1-0"></span>**printenv**

apboot> printenv autoload=n autostart=yes baudrate=9600 boardname=Speyburn bootargs=console=ttyMSM0,9600n8 rdinit=/sbin/init ubi.mtd=aos0 ubi.mtd=aos1 ubi.mtd=ubifs bootcmd=boot ap bootdelay=2 bootfile=ipq40xx.ari ethact=eth0 ethaddr=bc:9f:e4:xx:xx:xx machid=8010001 mtddevname=aos0 mtddevnum=0 mtdids=nand0=nand0 mtdparts=mtdparts=nand0:0x2000000@0x0(aos0),0x2000000@0x2000000(aos1),0x4000000@0x40000 00(ubifs) os\_partition=1 partition=nand0,0 servername=aruba-master stderr=serial stdin=serial stdout=serial Environment size: 535/65532 bytes

boardname に Speyburn とあるが,これは <u>Aruba Instant AP [基本操作](https://www.arubanetworks.com/assets/_ja/support/cg/UG_IAPv8-4.pdf#page=94) Guide</u> によると AP-303 のコードネー ムのようだ.

## ネットワークブート

以後, TFTP サーバの IP アドレスを 192.168.100.2 ,[DHCP](http://d.hatena.ne.jp/keyword/DHCP) により AP11 に割り当てられた IP アドレスを 192.168.100.3 とする.

以下のコマンドで TFTP サーバから Unified AP [のファームウェアを](http://d.hatena.ne.jp/keyword/%A5%D5%A5%A1%A1%BC%A5%E0%A5%A6%A5%A7%A5%A2)読み込み起動する.

dhcp setenv serverip 192.168.100.2 setenv bootfile ArubaInstant Ursa 8.8.0.1 80393 netget bootm 0x84000200#Speyburn@1

初めに [DHCP](http://d.hatena.ne.jp/keyword/DHCP) で AP にアドレスを割り振り,TFTP サーバの情報[を環境変数に](http://d.hatena.ne.jp/keyword/%B4%C4%B6%AD%CA%D1%BF%F4)設定する.

```
apboot> dhcp
eth0 up: 1 Gb/s full duplex
DHCP broadcast 1
DHCP IP address: 192.168.100.3
DHCP subnet mask: 255.255.255.0
DHCP def gateway: 192.168.100.1
DHCP DNS server: 192.168.100.1
DHCP DNS domain:
```
### 次に,TFTP サーバから[ファームウェア](http://d.hatena.ne.jp/keyword/%A5%D5%A5%A1%A1%BC%A5%E0%A5%A6%A5%A7%A5%A2)を読み込む.

Instant On 向け[のファームウェア](http://d.hatena.ne.jp/keyword/%A5%D5%A5%A1%A1%BC%A5%E0%A5%A6%A5%A7%A5%A2)ではないため, Invalid Instant Small Business image とエラーメッ セージが表⽰されるが,ここでは無視する.

```
apboot> netget
eth0 up: 1 Gb/s full duplex
Using eth0 device
TFTP from server 192.168.100.2; our IP address is 192.168.100.3
Filename 'ArubaInstant Ursa 8.8.0.1 80393'.
Load address: 0x84000000
Loading: #################################################################
         #################################################################
         #################################################################
         #################################################################
         ###############################################################
         302.7 KiB/s
done
Bytes transferred = 20670464 (13b6800 hex)
Invalid Instant Small Business image
```
最後に,メモリ上の[ファームウェアか](http://d.hatena.ne.jp/keyword/%A5%D5%A5%A1%A1%BC%A5%E0%A5%A6%A5%A7%A5%A2)ら起動する. bootm コマンドに[はカーネルの](http://d.hatena.ne.jp/keyword/%A5%AB%A1%BC%A5%CD%A5%EB)アドレスとして 0x84000200 を指定する.0x84000000 にあ[るファームウェア](http://d.hatena.ne.jp/keyword/%A5%D5%A5%A1%A1%BC%A5%E0%A5%A6%A5%A7%A5%A2)の先頭から 512 バイト分をスキップしている が,これ[はファームウェア](http://d.hatena.ne.jp/keyword/%A5%D5%A5%A1%A1%BC%A5%E0%A5%A6%A5%A7%A5%A2)イメージのバリデーションを回避するためである. APBoot は Image Tree Blob (ITB) [形式のイメージに署名等を追加したファームウェアイメージを読み込むが,](http://d.hatena.ne.jp/keyword/%A5%D5%A5%A1%A1%BC%A5%E0%A5%A6%A5%A7%A5%A2)AP11 で AP-303 のファーム ウェアを起動しようとするとバリデーションで失敗する. そこで,ヘッダーをスキップして ITB の先頭アド レスを指定することで,バリデーションを回避して ITB を直接読み込ませる. また,この ITB には複数機種 の Device Tree Blob [\(DTB](http://d.hatena.ne.jp/keyword/DTB)) が記録されているため, AP-303 の [DTB](http://d.hatena.ne.jp/keyword/DTB) を読み込むように #Speyburn@1 を追加す る. これで AP11 上で AP-303 [のファームウェアを](http://d.hatena.ne.jp/keyword/%A5%D5%A5%A1%A1%BC%A5%E0%A5%A6%A5%A7%A5%A2)起動できる.なお, Uncompressing Kernel Image ... の段階で 20 〜 30 秒ほどかかる.

```
apboot> bootm 0x84000200#Speyburn@1
Uncompressing Kernel Image ... OK
[ 0.000000]
[ 0.000000] Aruba Networks
[ 0.000000] ArubaOS Version 8.8.0.1-8.8.0.1 (build 80393 / label #80393)
[ 0.000000] Built by p4build@pr-hpn-build10 on 2021-06-02 at 04:10:32 UTC (gcc
version 4.6.3)
[ 0.000000]
[ 0.000000] CPU: ARMv7 Processor [410fc075] revision 5 (ARMv7), cr=10c5387d
[ 0.016595] SMP: Total of 4 processors activated (384.00 BogoMIPS).
[ 0.051336] i2c-gpio driver registered
[ 15.818085] 3 ofpart partitions found on MTD device 7980000.qcom, nand
[ 15.885099] Creating 3 MTD partitions on "7980000.qcom,nand":
[ 15.953838] 0x000000000000-0x000002000000 : "aos0"
[ 16.052979] 0x000002000000-0x000004000000 : "aos1"
[ 16.139632] 0x000004000000-0x000008000000 : "ubifs"
[ 16.275167] m25p80 spi0.0: found mx25r3235f, expected n25q128a11
[ 16.374448] Found AT97SC3203 on MSM-I2C-v2-adapter
[ 16.429747] Key type dns resolver registered
[ 16.470423] Registering SWP/SWPB emulation handler
[ 17.799425] Watchdog run with TZ supported gpio reset
```
[ 17.882119] Starting Kernel SHA1 KAT ... [ 17.916584] Completed Kernel SHA1 KAT [ 17.963611] Starting Kernel HMAC-SHA1 KAT ... [ 18.013646] Starting Kernel DES KAT ...[ 18.059366] Completed Kernel DES KAT [ 18.103125] Starting Kernel AES KAT ... [ 18.146845] Completed Kernel AES KAT [ 18.146845] [ 18.210372] Starting Kernel AESGCM KAT ... [ 18.257187] Completed Kernel AESGCM KAT [ 18.306450] Completed Kernel HMAC-SHA1 KAT Thu Jan 1 00:00:00 PST 1970 Populate AP type info Domain Name: SetMeUp.arubanetworks.com Current OEM Name : Aruba Networks Disabling ipv6 for devices by default AP-type has ble support: ONBOARD. IPv6 capability is supported for devices No panic info available Enabling UDMD via nanny Writing /dev/ttyMSM1 into /tmp/ble\_port Enabling ble daemon and ble relay via nanny glenmorangie: Start hotplug Backup ENV. Installing glenmorangie ethernet driver [ 29.635327] edma module init Enter non-FIPS mode Cfg len is 0 Configuration file is empty, turning on default services... extended ssid activate due to no AP config ... The AP is in factory default status Mesh enabled single uplink platform Starting watchdog process... Aruba watchdog daemon started [4 thread(s)] touching file /tmp/ip\_mode\_0 Enable IPv6 for the Conductor v6 discovery Enabling DHCPv6 ... Checking country code. [ 34.716084] bond0: GMAC Link is up with phy\_speed=1000 Ethernet uplink active. Becoming Mesh Portal Mesh is DISABLED on this device. extended ssid is activated on the platform ... copying bootuplog ... [ 35.420084] uol: module license 'Proprietary' taints kernel. [ 35.505878] Disabling lock debugging due to kernel taint [ 35.570611] uol init driver:425 HW offload not applicable, AP will use cutting through path! allow PAPI set device anul0 mtu to 2000 notify asap mod 3g no present... Enabling IPv6 for devices... IP mode is v4-only... apdot1x authentication is not enabled LLDP not sent yet, DHCP is waiting LLDP not sent yet, DHCP is waiting LLDP not sent yet, DHCP is waiting Starting DHCP Getting an IP address... Jan 1 00:00:21 udhcpc[4028]: udhcpc (v0.9.9-pre) started Jan 1 00:00:21 udhcpc[4028]: send discover: pkt num 0, secs 0 Jan 1 00:00:21 udhcpc[4028]: Sending discover... Jan 1 00:00:21 udhcpc[4028]: send\_selecting: pkt num 0, secs 256

Jan 1 00:00:21 udhcpc[4028]: Sending select for 192.168.100.3... Jan 1 00:00:21 udhcpc[4028]: Lease of 192.168.100.3 obtained, lease time 259200 [ 40.752825] ip\_time\_handler: Got ip and packets on bond0 Started conductor election 9-0, rand 15 [ 41.342239] (08:00:22) !!! Init ---> Member 192.168.100.3 255.255.255.0 192.168.100.1 Compressing all files in the /etc/httpd directory... Done. Starting Webserver bind: Transport endpoint is not connected bind: Transport endpoint is not connected bind: Transport endpoint is not connected Put ntpdate to the nannylist. AP rebooted caused by cold HW reset(power loss) shutting down watchdog process (nanny will restart it)... <<<<< Welcome to the Access Point >>>>> Completed SW FIPS KAT test Power supply mode is DC, USB Modem is not present. User: [ 74.710824] Starting Kernel HMAC SHA1 FIPS KAT ... [ 74.753629] Completed Kernel HMAC SHA1 FIPS KAT [ 76.712818] Starting Kernel HMAC SHA256 FIPS KAT ... [ 76.757692] Completed Kernel HMAC SHA256 FIPS KAT ble ready NOT present @init .... [ 78.720805] Starting Kernel HMAC SHA384 FIPS KAT ... [ 78.765709] Completed Kernel HMAC SHA384 FIPS KAT [ 80.720801] Starting Kernel HMAC SHA512 FIPS KAT ... [ 80.765694] Completed Kernel HMAC SHA512 FIPS KAT [ 119.763872] asap send elected conductor: sent successfully [ 120.342730] asap send elected conductor: sent successfully

## **2. Unied AP** の[ファームウェアを](http://d.hatena.ne.jp/keyword/%A5%D5%A5%A1%A1%BC%A5%E0%A5%A6%A5%A7%A5%A2)書き込む

手動で Unified AP [のファームウェア](http://d.hatena.ne.jp/keyword/%A5%D5%A5%A1%A1%BC%A5%E0%A5%A6%A5%A7%A5%A2)を起動することができたが, 毎回ネットワークブートをするのも面倒な ので,AP-303 の[ファームウェアを](http://d.hatena.ne.jp/keyword/%A5%D5%A5%A1%A1%BC%A5%E0%A5%A6%A5%A7%A5%A2)焼く. 手順としては単純で,Virtual Controller にログインしてファームウ ェアの更新を実行するだけでよい.

初回ログイン時,ユーザ名は [admin],パスワードはシリアル番号を入力するとログインできる.

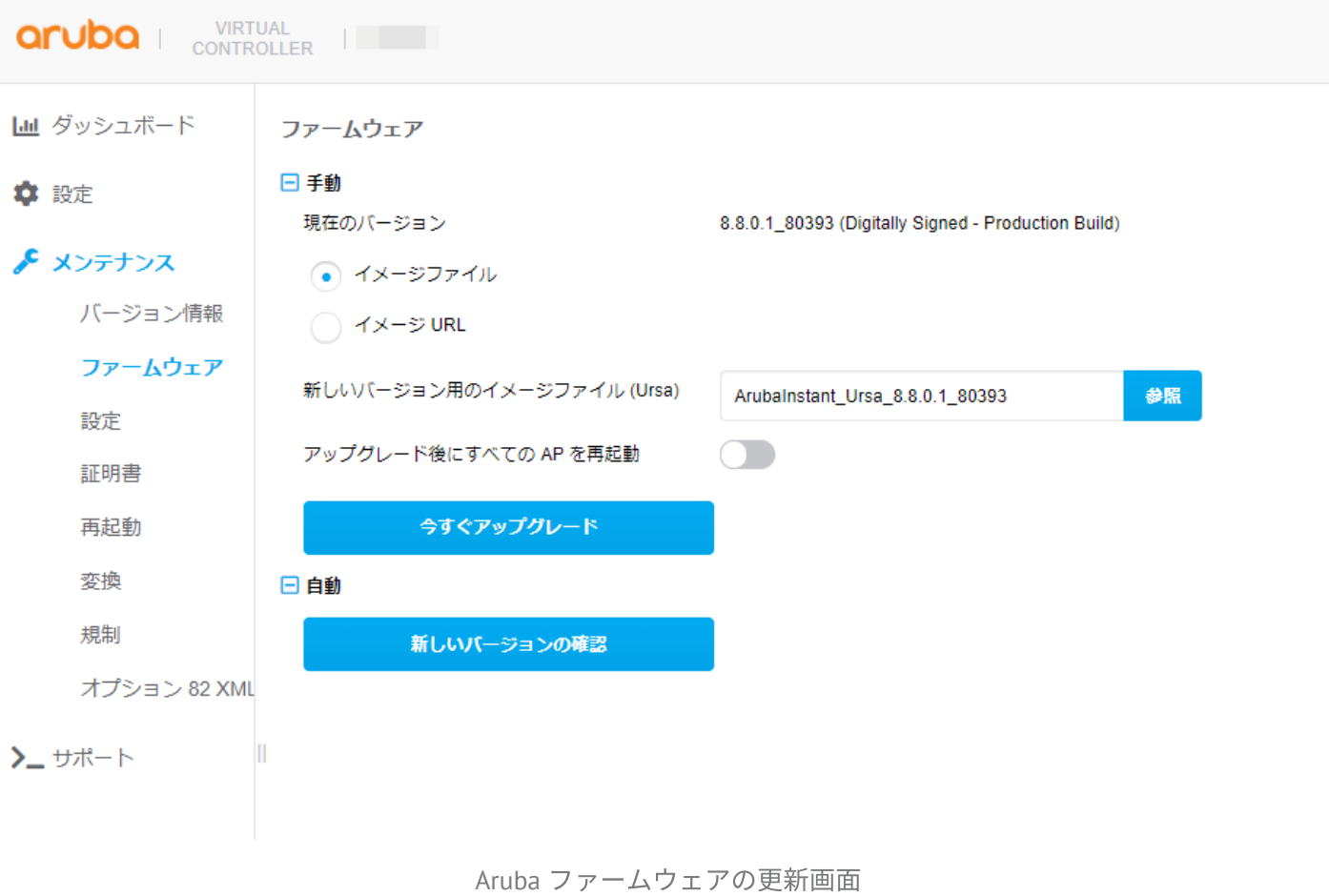

更新後,[ファームウェア](http://d.hatena.ne.jp/keyword/%A5%D5%A5%A1%A1%BC%A5%E0%A5%A6%A5%A7%A5%A2)が更新されていることを確認する. 今回は Partition 0 に Unified AP 向けイメージが 書き込まれた.

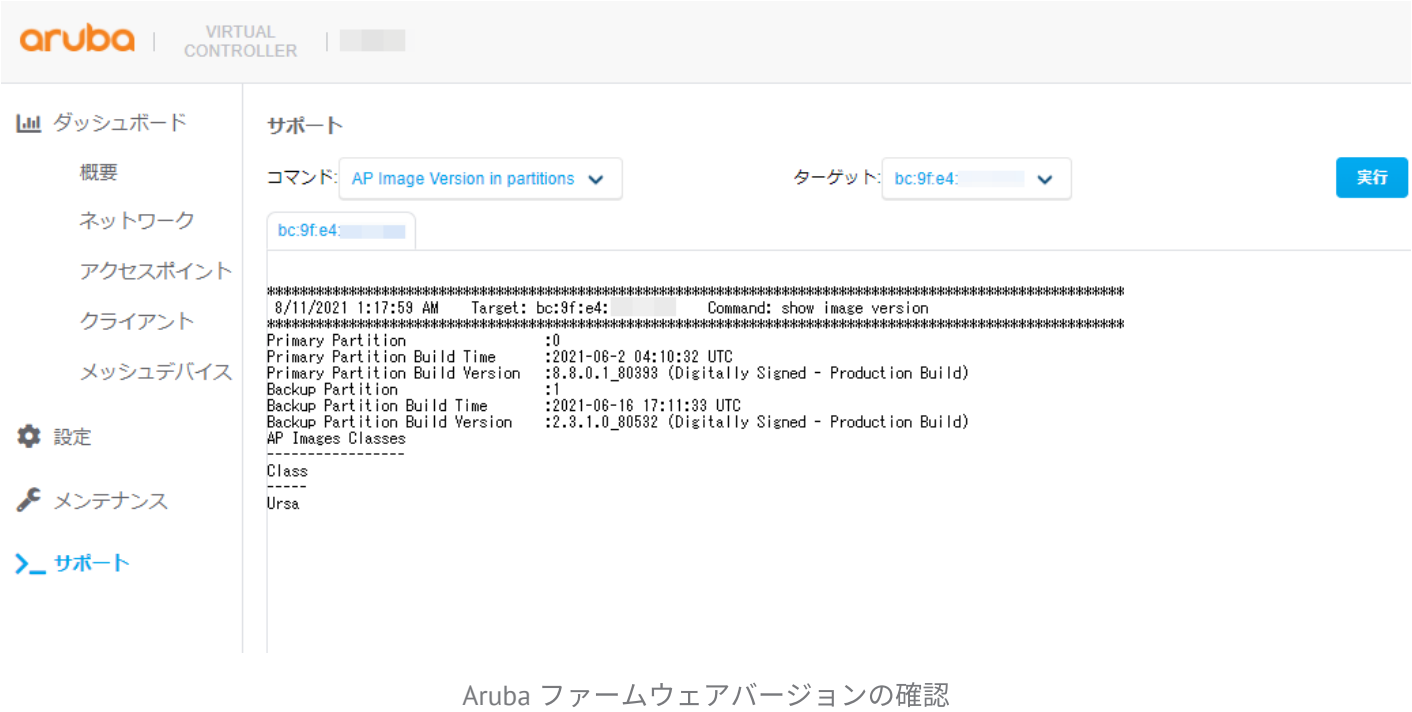

APBoot で  $\overline{\mathrm{osinfo}}$  コマンドを用いると, 保存されているイメージについてより詳細な情報が得られる.

apboot> osinfo Partition 0: image type: 0 machine type: 48 size: 20670464 version: 8.8.0.1-8.8.0.1 build string: ArubaOS version 8.8.0.1-8.8.0.1 for Ursa (p4build@pr-hpn-build10) (gcc version 4.6.3) #80393 SMP Wed Jun 2 04:10:32 UTC 2021 flags: Instant preserve 0020 oem: aruba Invalid Instant Small Business image Partition 1: image type: 0 machine type: 48 size: 24924852 version: 2.3.1.0 build string: ArubaOS version 2.3.1.0 for Ursa (p4build@pr-hpn-build04) (gcc version 5.3.0) #80532 SMP Wed Jun 16 17:11:33 UTC 2021 flags: Instant preserve SMB oem: smbap Image is signed; verifying checksum... passed SHA2 Signature available Signer Cert OK Policy Cert OK RSA signature verified using SHA2.

## **3.** [ブートローダ](http://d.hatena.ne.jp/keyword/%A5%D6%A1%BC%A5%C8%A5%ED%A1%BC%A5%C0)の設定を変更する

Unified AP [のファームウェアを](http://d.hatena.ne.jp/keyword/%A5%D5%A5%A1%A1%BC%A5%E0%A5%A6%A5%A7%A5%A2)書き込んだだけでは,次回起動時にバリデーションで不正なイメージと判定さ れ,バックアップ[パーティション](http://d.hatena.ne.jp/keyword/%A5%D1%A1%BC%A5%C6%A5%A3%A5%B7%A5%E7%A5%F3)から元の Instant On の[ファームウェアを](http://d.hatena.ne.jp/keyword/%A5%D5%A5%A1%A1%BC%A5%E0%A5%A6%A5%A7%A5%A2)読み込んで起動してしまう. そこ で,以下のコマンドで起動時の⾃動実⾏コマンドを変更し,バリデーションを回避するよう[にブートローダ](http://d.hatena.ne.jp/keyword/%A5%D6%A1%BC%A5%C8%A5%ED%A1%BC%A5%C0) の設定を変更する.

```
setenv bootcmd "ubi part aos\${os partition}; ubi read 0x84000000 aos\${os partition};
bootm 0x84000200#${boardname}@1"
saveenv
reset
```
まず, APBoot で起動時に自動実行されるコマンドが設定された[環境変数](http://d.hatena.ne.jp/keyword/%B4%C4%B6%AD%CA%D1%BF%F4) [bootcmd] を書き換え,設定を保 存する.

```
apboot> setenv bootcmd "ubi part aos\${os partition}; ubi read 0x84000000
aos\${os partition}; bootm 0x84000200#${boardname}@1"
apboot> saveenv
Saving Environment to SPI Flash...
Erasing SPI flash...Writing to SPI flash...done
```
bootcmd が正しく変更できたか確認する.

```
apboot> printenv bootcmd
bootcmd=ubi part aos${os_partition}; ubi read 0x84000000 aos${os_partition}; bootm
0x84000200#Speyburn@1
```
Convert web pages and HTML files to PDF in your applications with the Pdfcrowd [HTML to PDF API](https://pdfcrowd.com/api/?ref=pdf) [Printed with Pdfcrowd.com](https://pdfcrowd.com/html-to-pdf/?ref=pdf)

apboot> reset resetting ... APBoot 2.5.0.2 (build 70487) Built: 2019-05-14 at 12:27:57 Model: AP11 DRAM: 512 MiB Flash: Detected MX25R3235F: with write protection total 4 MiB NAND: 128 MiB Power: DC Net: eth0 Radio: ipq4019#0, ipq4019#1 FIPS: passed Hit <Enter> to stop autoboot: 0 No size specified -> Using max size (30855168) Uncompressing Kernel Image ... OK [ 0.000000] [ 0.000000] Aruba Networks [ 0.000000] ArubaOS Version 8.8.0.1-8.8.0.1 (build 80393 / label #80393) [ 0.000000] Built by p4build@pr-hpn-build10 on 2021-06-02 at 04:10:32 UTC (gcc version 4.6.3) [ 0.000000] [ 0.000000] CPU: ARMv7 Processor [410fc075] revision 5 (ARMv7), cr=10c5387d

以上で Aruba Instant On AP11 を Aruba AP-303 Unified AP 化できた.

v2n 2[年前](https://v2n.hatenablog.com/entry/2021/08/11/200131) [読者になる](https://blog.hatena.ne.jp/v2n/v2n.hatenablog.com/subscribe?utm_source=blogs_topright_button&utm_medium=button&utm_campaign=subscribe_blog)

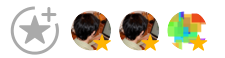

### 関連記事

[2021-06-22](https://v2n.hatenablog.com/archive/2021/06/22) NVR500のDHCP[サーバで静的割当と動的割当のレンジを分ける](https://v2n.hatenablog.com/entry/2021/06/22/093035) YAMAHA NVR500 の DHCP サーバ機能において、同一ネットワーク...

[2020-02-25](https://v2n.hatenablog.com/archive/2020/02/25) CentOS 8 [ネットワークブート環境の構築](https://v2n.hatenablog.com/entry/2020/02/25/173324) 研究室の計算用サーバでCentOS 7をネットワークブート(PXEブー...

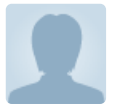

#### **[McMuckle](https://blog.hatena.ne.jp/McMuckle/)**

Hi from the UK,

this is a great write-up. I have had to use Google Translate as my Japanese is not existent (although I do cheer on Kyogo Furuhashi and Daizen Maeda at Glasgow Celtic).

I was recently attempting to install OpenWRT on an AP12 (I mistook if for an AP11) and the AP12 is not supported. I now have a non-booting AP12 :/

My board is the Glenmorangie. I have followed your instructions to try and convert it to an AP-305, but use 'bootm 0x84000200#Glenmorangie@1' and I get really close to booting, but in my logs it resets after loading the ethernet driver.

[ 18.888292] Completed Kernel HMAC-SHA1 KAT Thu Jan 1 00:00:00 PST 1970 Populate AP type info Domain Name: SetMeUp.arubanetworks.com Current OEM Name : Aruba Networks Disabling ipv6 for devices by default AP-type has ble support: ONBOARD. IPv6 capability is supported for devices No panic info available Enabling UDMD via nanny Writing /dev/ttyMSM1 into /tmp/ble\_port Enabling ble\_daemon and ble\_relay via nanny glenmorangie: Start hotplug Backup ENV. Installing glenmorangie ethernet driver [ 29.935210] edma module init Error loading configuration. Reboot... Error reading fips flag from image killall: nanny: no process killed killall: sapd: no process killed killall: wdg: no process killed [ 35.019607] bond0: GMAC Link is up with phy speed=1000

Enter non-FIPS mode

The system is going down NOW !!

Sending SIGKILL to all processes.

What do you think could be happening on? What configuration might it be looking for?

I have given up on OpenWRT but the firmware for the InstantON APs is unavailable so I thought I would try and convert it to unbrick it and found your instructions.

Thanks in advance

Mike

42日前(+

## **[v2n](https://blog.hatena.ne.jp/v2n/)**

## [id:McMuckle](http://blog.hatena.ne.jp/McMuckle/)

Hello, Mike.

I also often use Google Translate.

When reading foreign language texts. Of course, when reading and replying to your comments.

Well, I don't know much about it, but there was an interesting message in the log you wrote.

> Error loading configuration. Reboot...

> Error reading fips flag from image

The first line is a message that the system will restart because loading the configuration failed.

The second line indicates that the reason for the failure in loading the configuration is that reading fips flag from image failed.

I was unable to determine which fips flag should be fixed to fix the issue.

According to the source code of APBOOT of AP310, there seem to be two fips flags.

One is the APBOOT environment variable. It can be set with `setenv fips certified 1` or `setenv fips certified` (for delete the flaq).

[https://github.com/shalzz/aruba-ap-310/blob/master/platform/bootloader/apboot-](https://github.com/shalzz/aruba-ap-310/blob/master/platform/bootloader/apboot-11n/common/aruba_manuf.c#L96)11n/common/aruba\_manuf.c#L96

The other is the invertory in flash.

It seems that this inverntory can be displayed with the `invent -p` command, changed with the `proginy` command, and written to flash with `invent  $-w$ `.

I think you can use `proginv cpu fips yes` or `proginv system fips yes` for the settings you need to change, but I don't know which one is correct.

[https://github.com/shalzz/aruba-ap-310/blob/master/platform/bootloader/apboot-](https://github.com/shalzz/aruba-ap-310/blob/master/platform/bootloader/apboot-11n/common/aruba_manuf.c#L298)11n/common/aruba\_manuf.c#L298

Thank you for implementing my article. I hope your endeavors are successful.

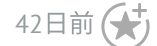

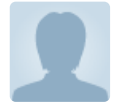

### **[McMuckle](https://blog.hatena.ne.jp/McMuckle/)**

Good morning,

and many thanks for your reply.

I tried various combinations of the FIPS flags to no avail. The config still fails, and the fips flag fails to be read immediately after.

One thing I did wonder, and my unfamiliarity with the Aruba APs (InstantOn, Instant, Campus etc.) will shine through here, but could the flashed AP be reaching out for a configuration from a virtual controller? As I haven't got a virtual controller setup on the same LAN as the AP.

Sorry if that's a stupid question.

Regards

Mike

Ps. Kyogo scored a world class goal in the Glasgow Derby. What a bhoy.

29日前(★

Convert web pages and HTML files to PDF in your applications with the Pdfcrowd [HTML to PDF API](https://pdfcrowd.com/api/?ref=pdf) [Printed with Pdfcrowd.com](https://pdfcrowd.com/html-to-pdf/?ref=pdf)

NVR500のDHCP[サーバで静的割当と動的割当](https://v2n.hatenablog.com/entry/2021/06/22/093035)… »